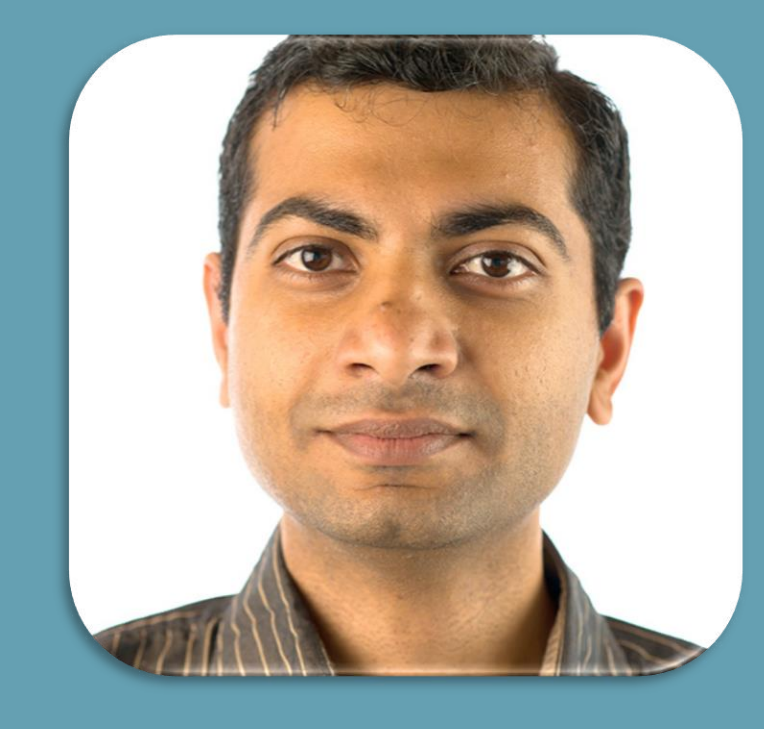

# Yogesh Khatri

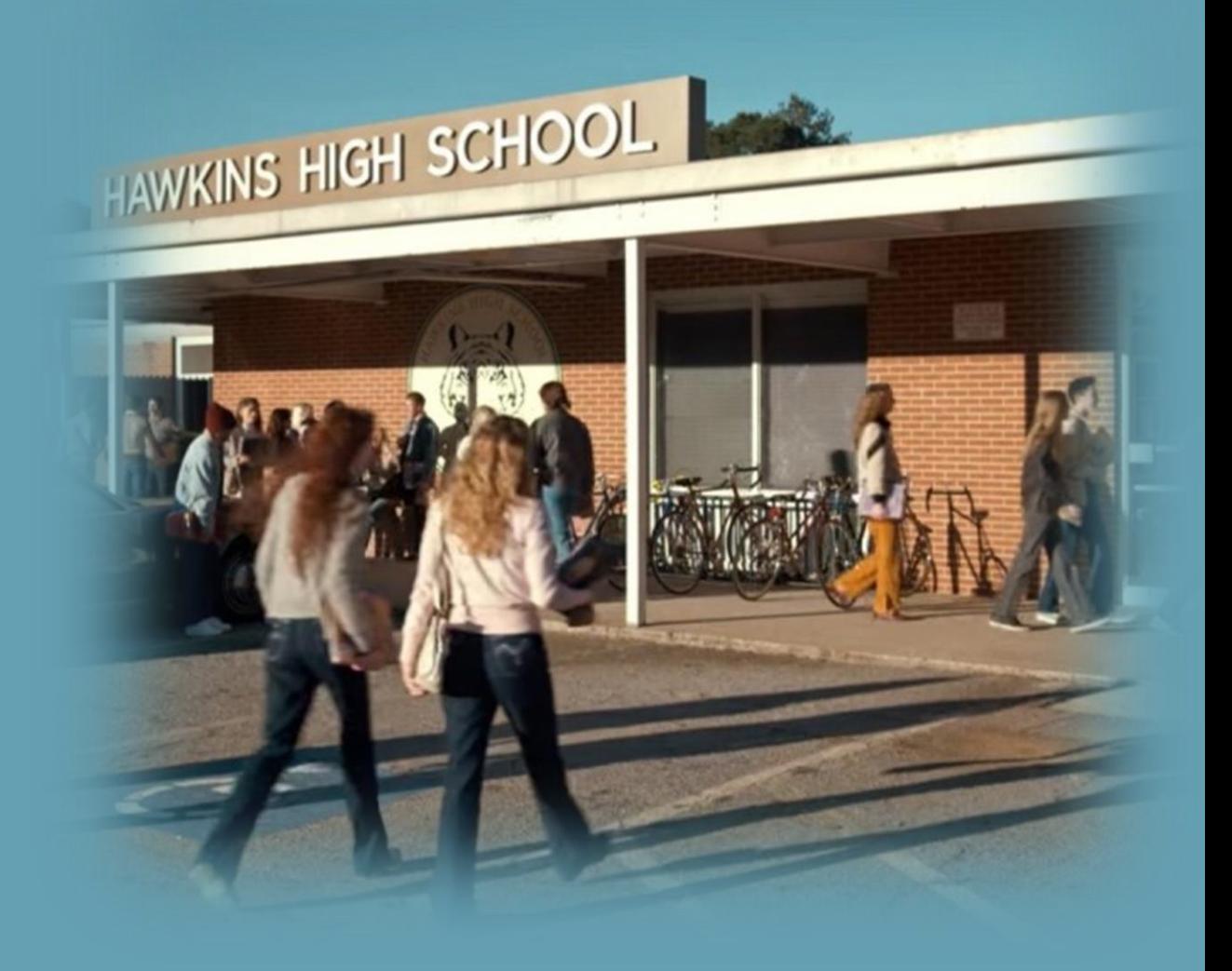

# mac\_apt

MACOS ARTIFACT PARSING TOOL

YOGESH KHATRI CHAMPLAIN COLLEGE @SWIFTFORENSICS

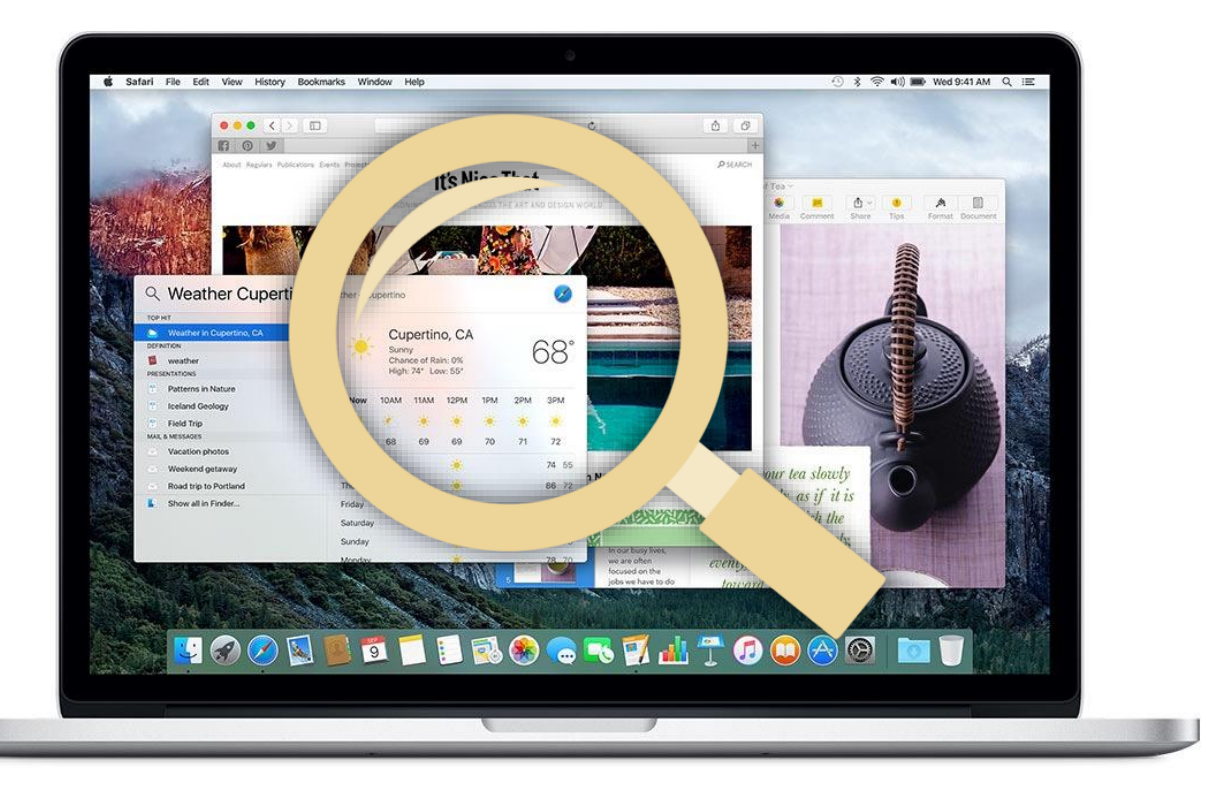

# Need and Goals

Could not find platform independent open source tool for macOS processing

◦ Other FOSS tools depended on obj-C or .NET or other non-free tools

Till a few months ago, Autopsy / Sleuthkit could not read lzvn compressed files (30-50% on El Capitan)

◦ Only one commercial tool could!

Wanted to learn mac forensic analysis from the ground up

Manual analysis of artifacts is very slow!

- Several thousand plists to look at..
- Manual analysis is not always possible!

# Manual analysis fail - SFL plist files

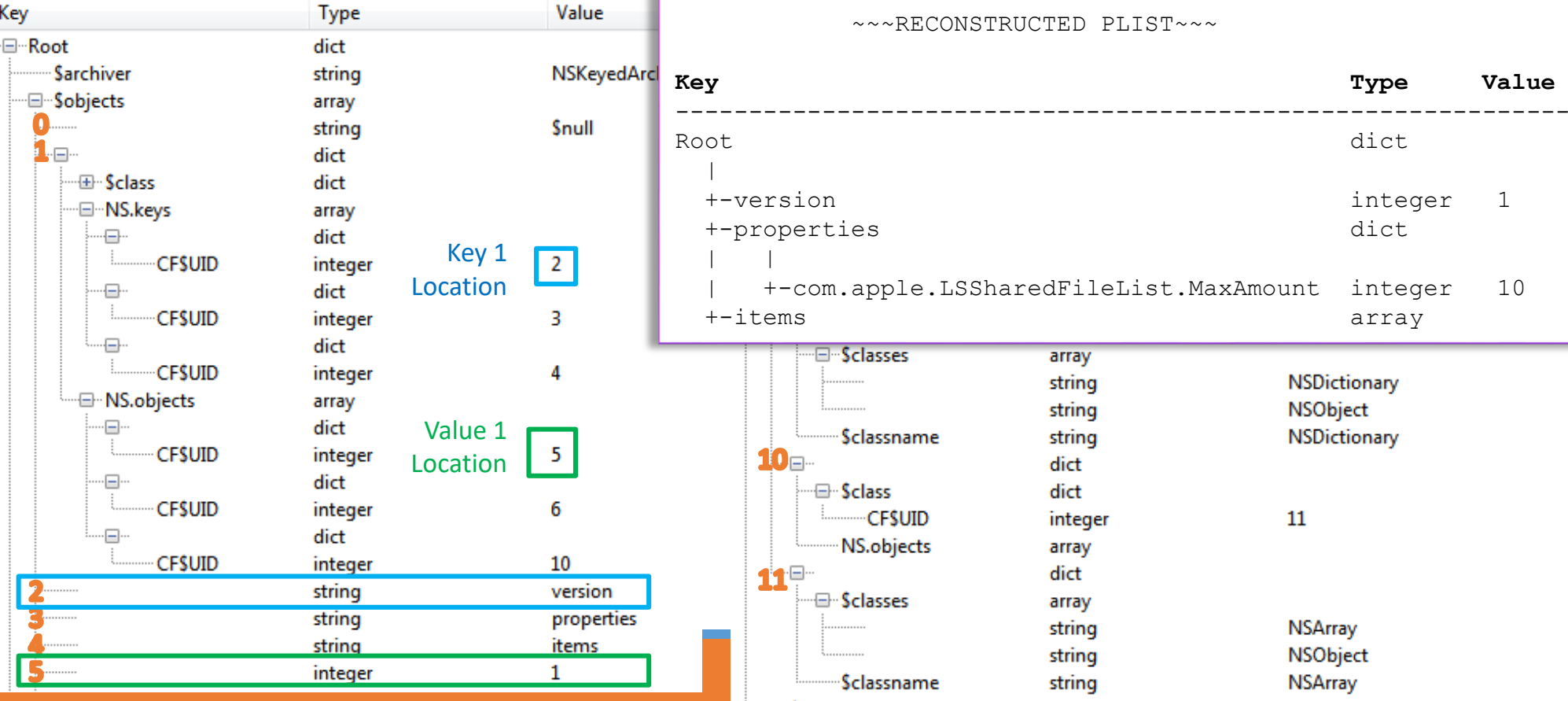

unt

# The Design - By forensic analysts For forensic analysts

Works with popular/common disk image formats

◦ Also works on mounted volumes or individual artifact files/databases

Spreadsheet-like output (XLSX, SQLite) for easily filtering, sorting and sifting of data

Every piece of output data references its source

Exports analyzed files for manual review

Completely Open source using libraries available for Linux, Windows & macOS

Native file system parsers - HFS+ (with lzvn support) & APFS for robustness when dependent libraries fail

Plugin based architecture for expansion

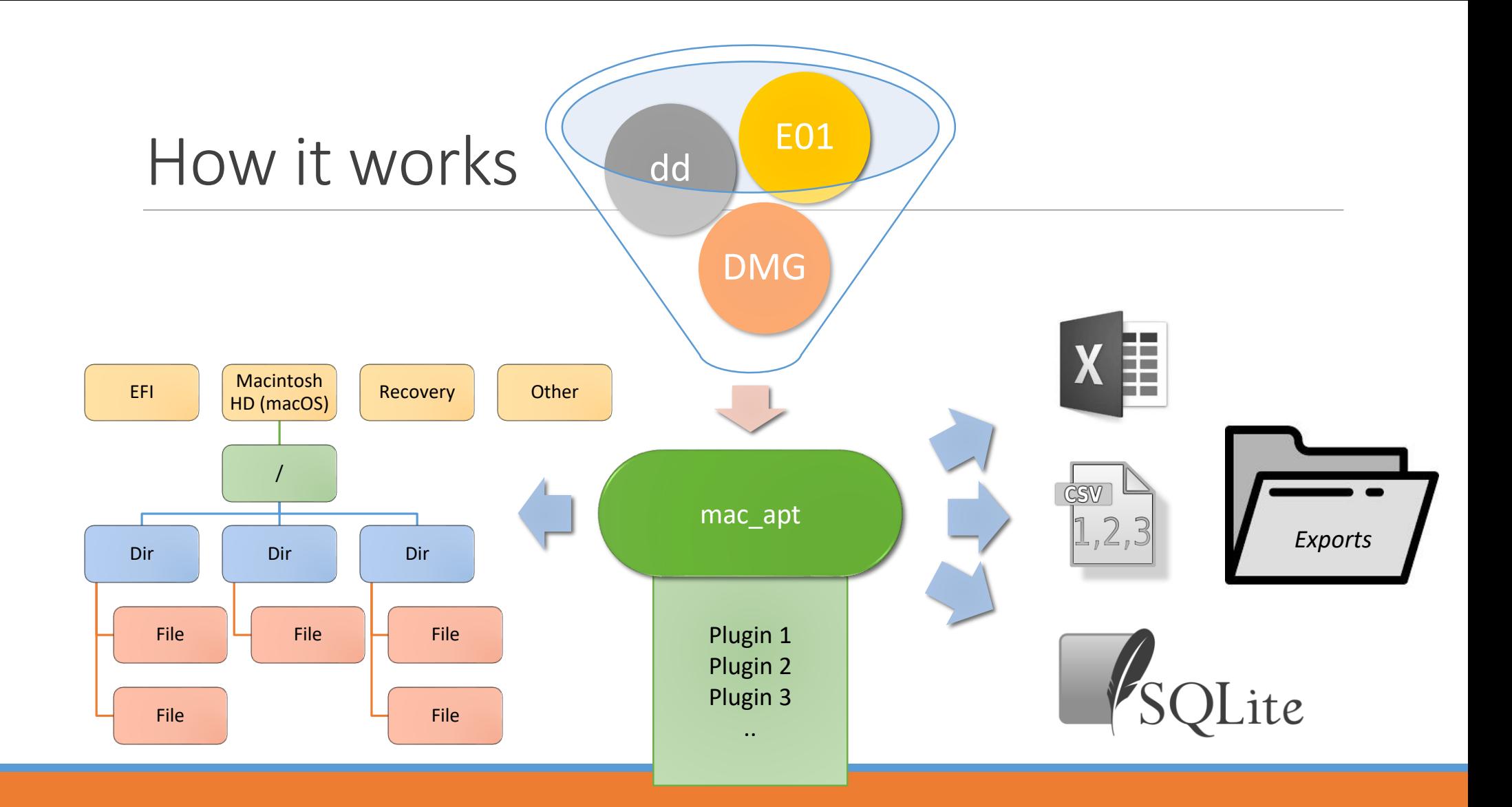

C:\Testingmac\_apt>c:\Python27\python.exe c:\Github\mac\_apt\**mac\_apt.py -h** usage: mac\_apt.py [-h] [-o OUTPUT\_PATH] [-x] [-c] [-s] [-l LOG\_LEVEL] input\_type input\_path plugin [plugin ...]

mac apt is a framework to process forensic artifacts on a Mac OSX system You are running macOS Artifact Parsing Tool version 0.2.6

positional arguments:

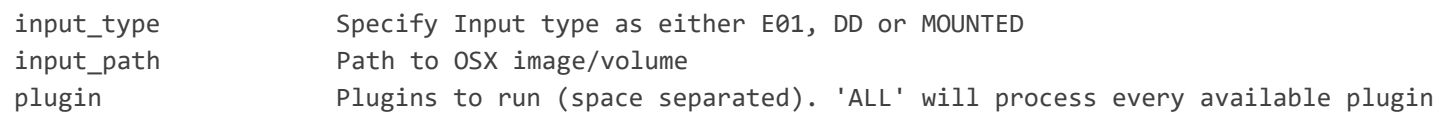

optional arguments:

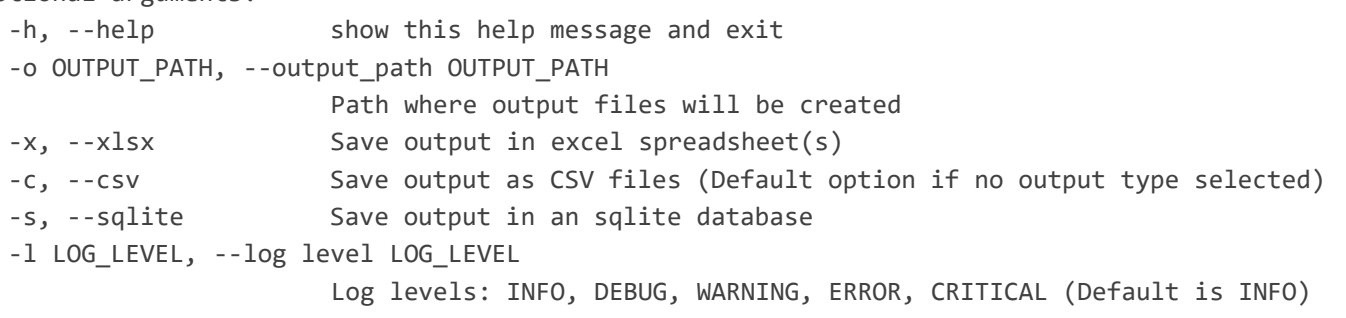

The following plugins are available:

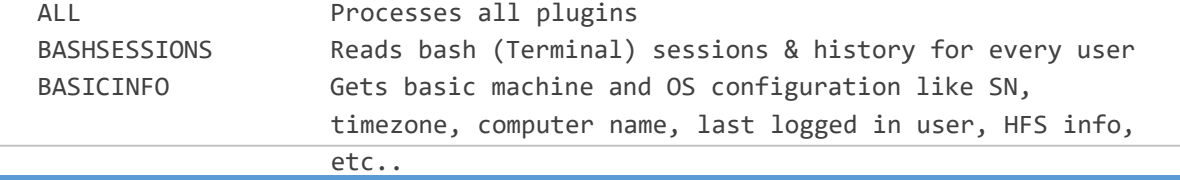

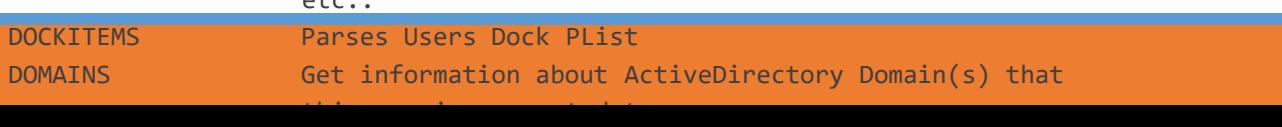

## Running mac\_apt

C:\>**python.exe mac\_apt.py -o c:\Output -s -x DD "D:\Mac Project\Images\HighSierra\HighSierra.dd" ALL** MAIN|INFO|Started macOS Artifact Parsing Tool, version 0.2.6 MAIN|INFO|Dates and times are in UTC unless the specific artifact being parsed saves it as local time! MAIN|INFO|Pytsk version = 20160721 MAIN|INFO|Pyewf version = 20140608 MAIN|INFO|Opened image D:\Mac Project\Images\HighSierra\HighSierra.dd MAIN|INFO|Looking at FS with volume label 'Untitled' @ offset 209735680 MAIN|INFO|Found an APFS container with uuid: 405BD9B5-7303-44C1-9D77-EBD57DB77F5D MAIN|INFO|Reading APFS volumes from container, this may take a few minutes ... MAIN|INFO|Found valid OSX/macOS kernel MAIN.HELPERS.MACINFO|INFO|OSX version detected is: High Sierra (10.13) MAIN.DISK\_REPORT|INFO|Disk info MAIN.DISK REPORT|INFO|Disk Size = 232.89 GB (250059350016 bytes) MAIN.DISK\_REPORT|INFO|Part Scheme = GPT MAIN.DISK REPORT|INFO|Block size = 512 bytes MAIN.DISK REPORT|INFO|Num Sectors = 488397168.0  $MAIN|INFO$  --MAIN|INFO|Running plugin BASHSESSIONS MAIN|INFO|-------------------------------------------------- MAIN|INFO|Running plugin BASICINFO

# Output snippet

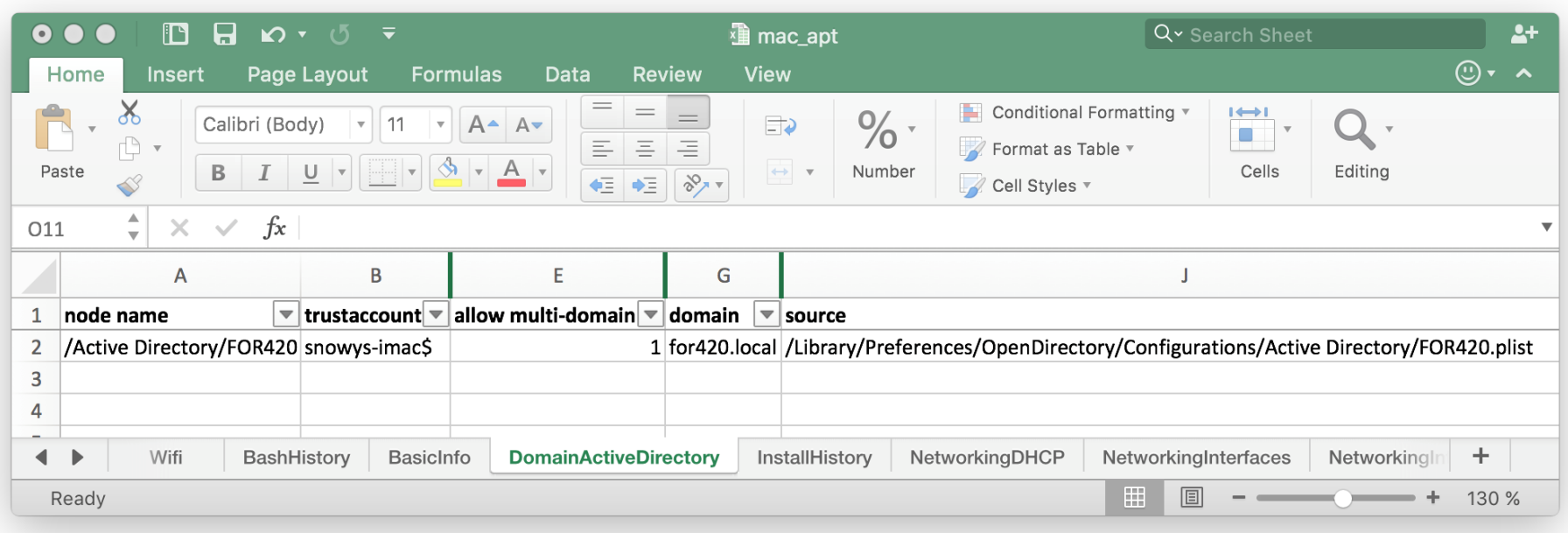

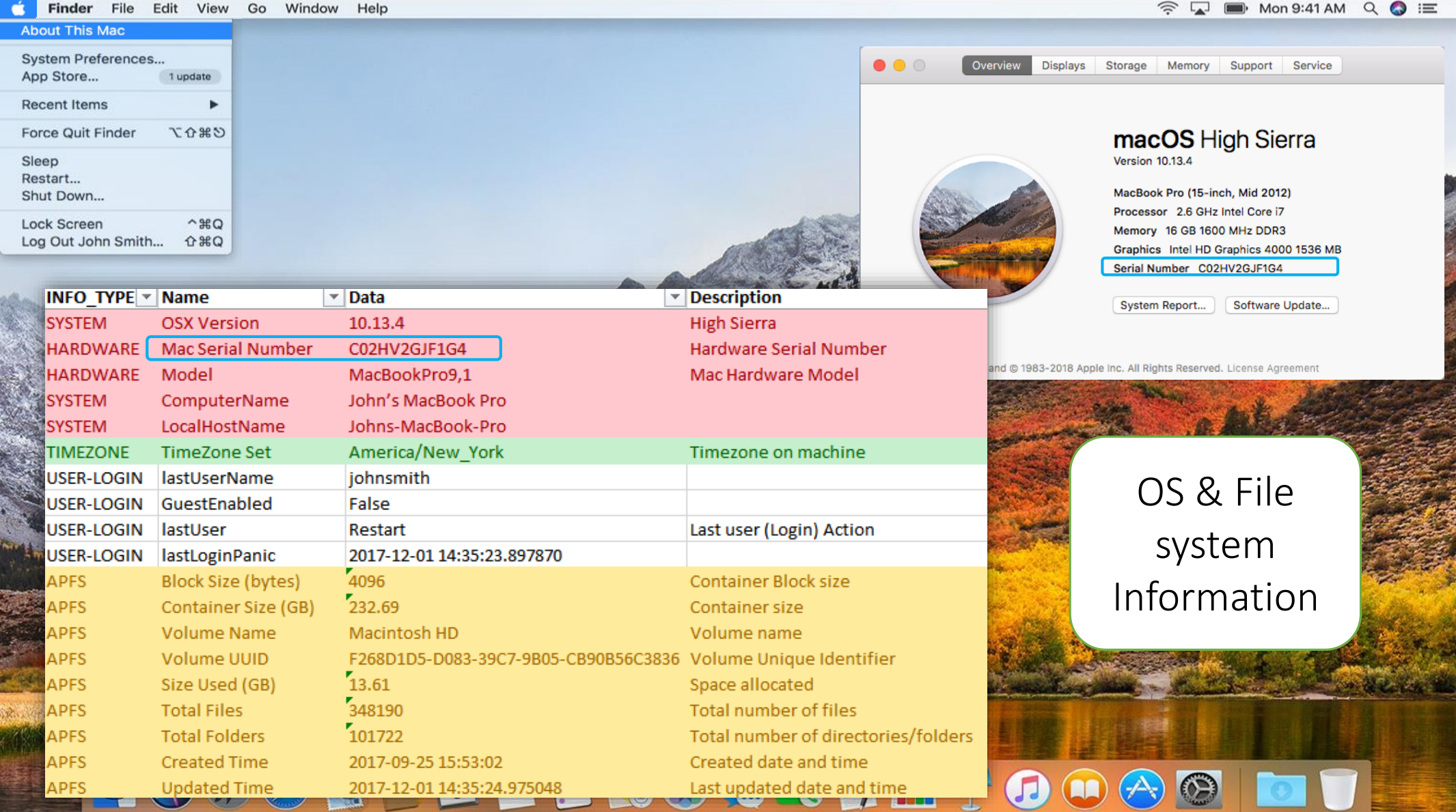

#### User Info

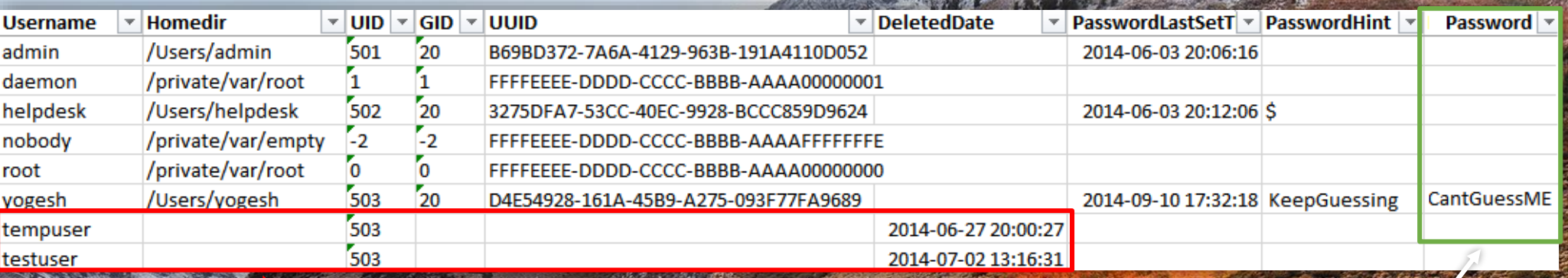

Deleted users **If Auto-login is set, password is** If Auto-login is set, password is stored in obfuscated form. mac apt will retrieve and display it here.

#### UGGOR I E TE ROGRY IT DOG  $\odot$

Finder File Edit View Go Window Help

 $\hat{\mathcal{L}}$  $\blacksquare$  Mon 9:41 AM Q  $\bigodot \equiv$ 

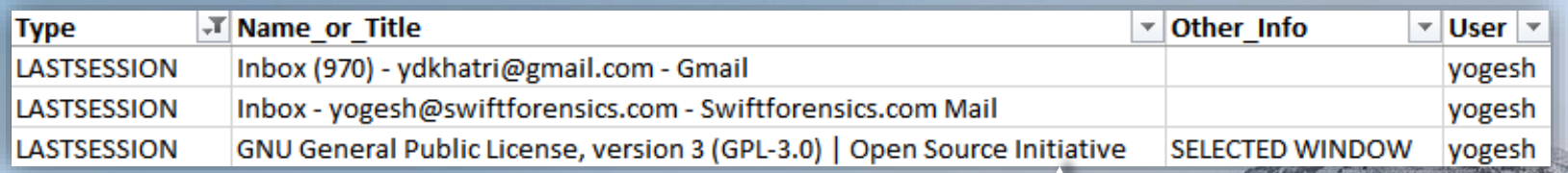

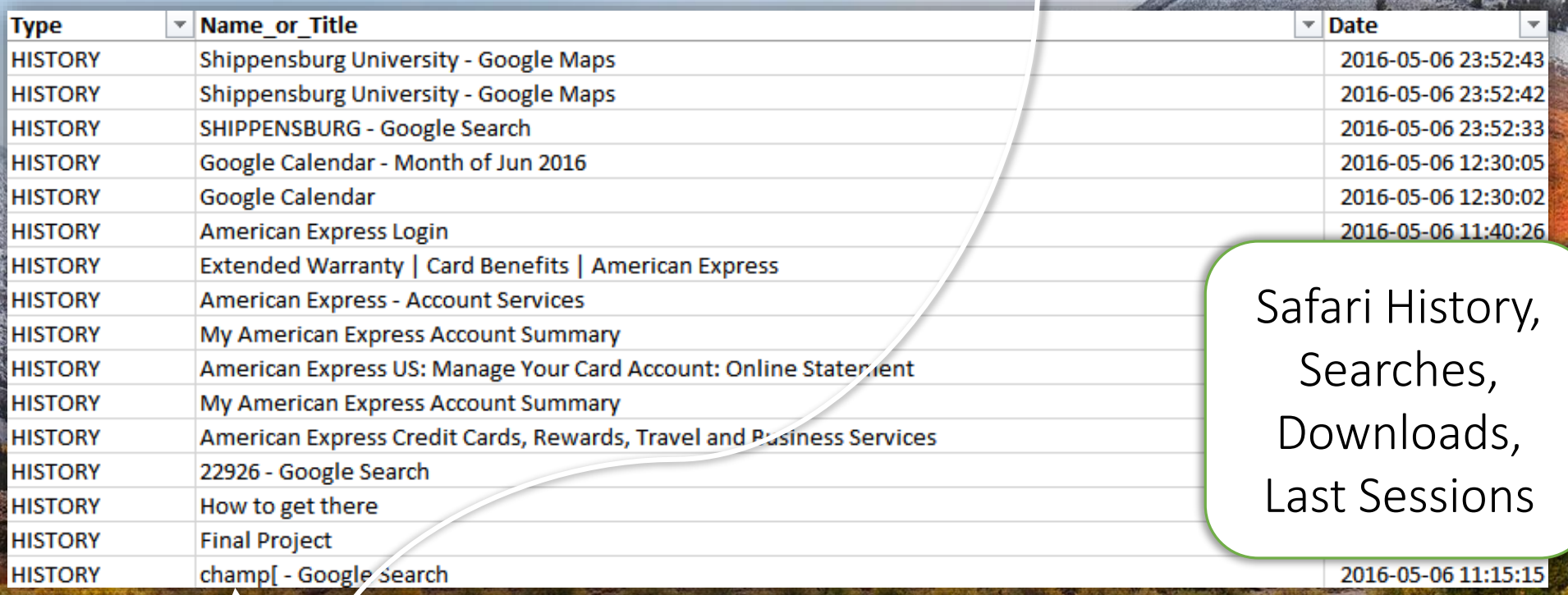

#### UQQQBD51BBG6371700A01 **ON**

**HOSOR** 

 $\overline{5}$ 

 $\mathbb{C}$ 

 $\odot$ 

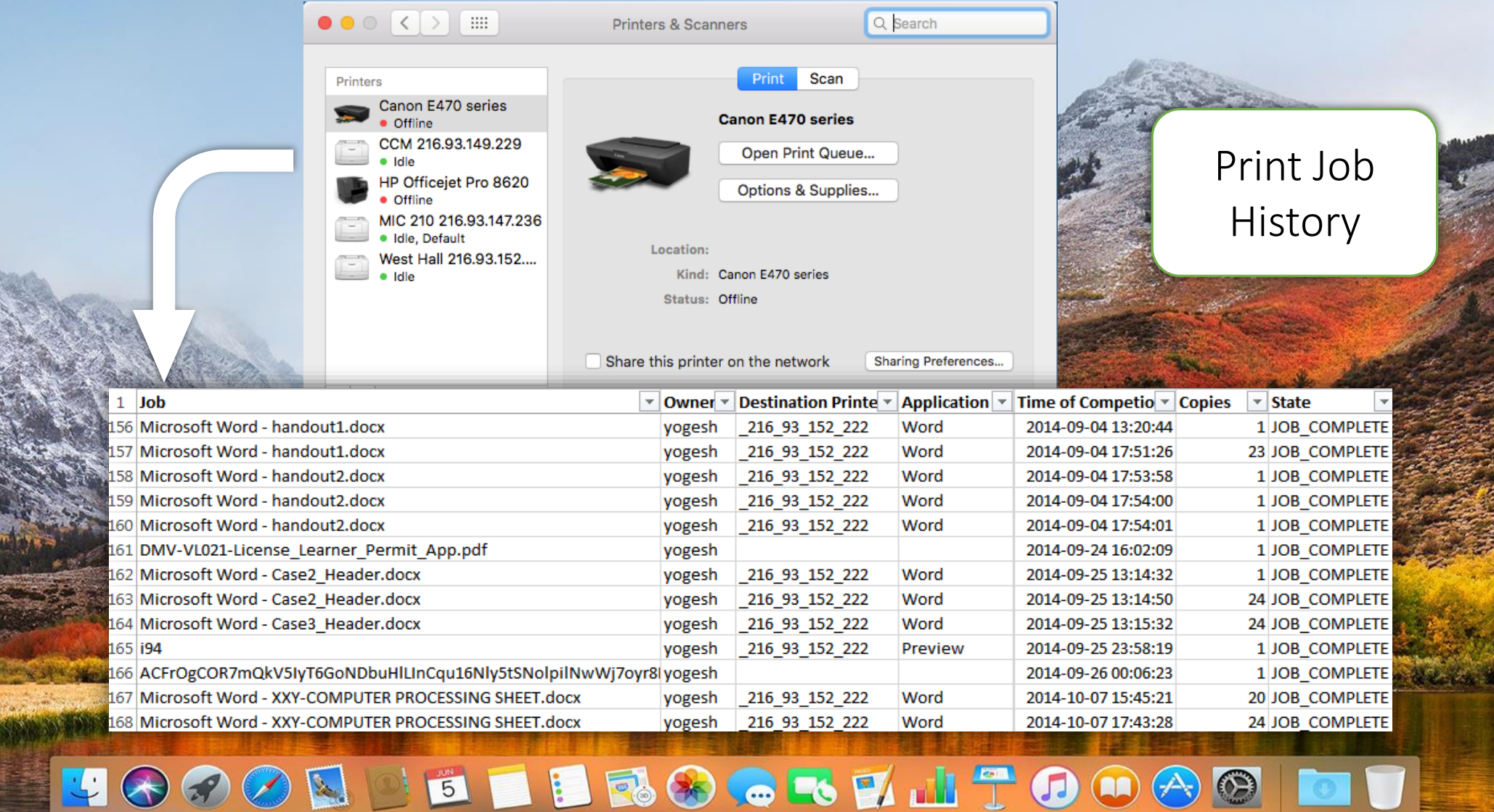

Finder File Edit View Go Window Help

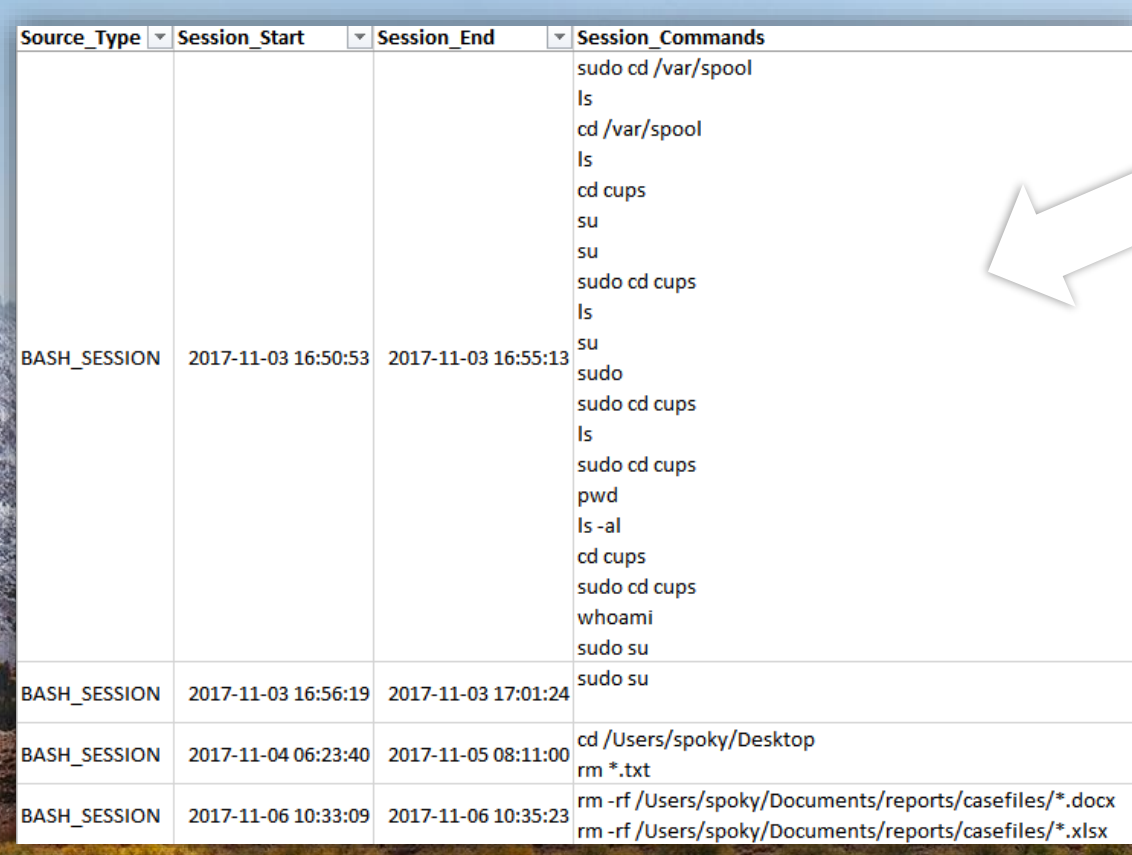

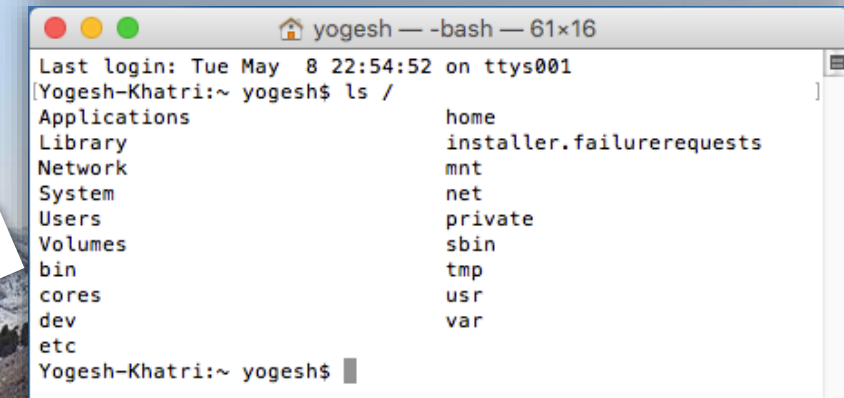

#### Terminal Session History

### **TOOOD BEEROGRY TOOOO**

Finder File Edit View Go Window Help

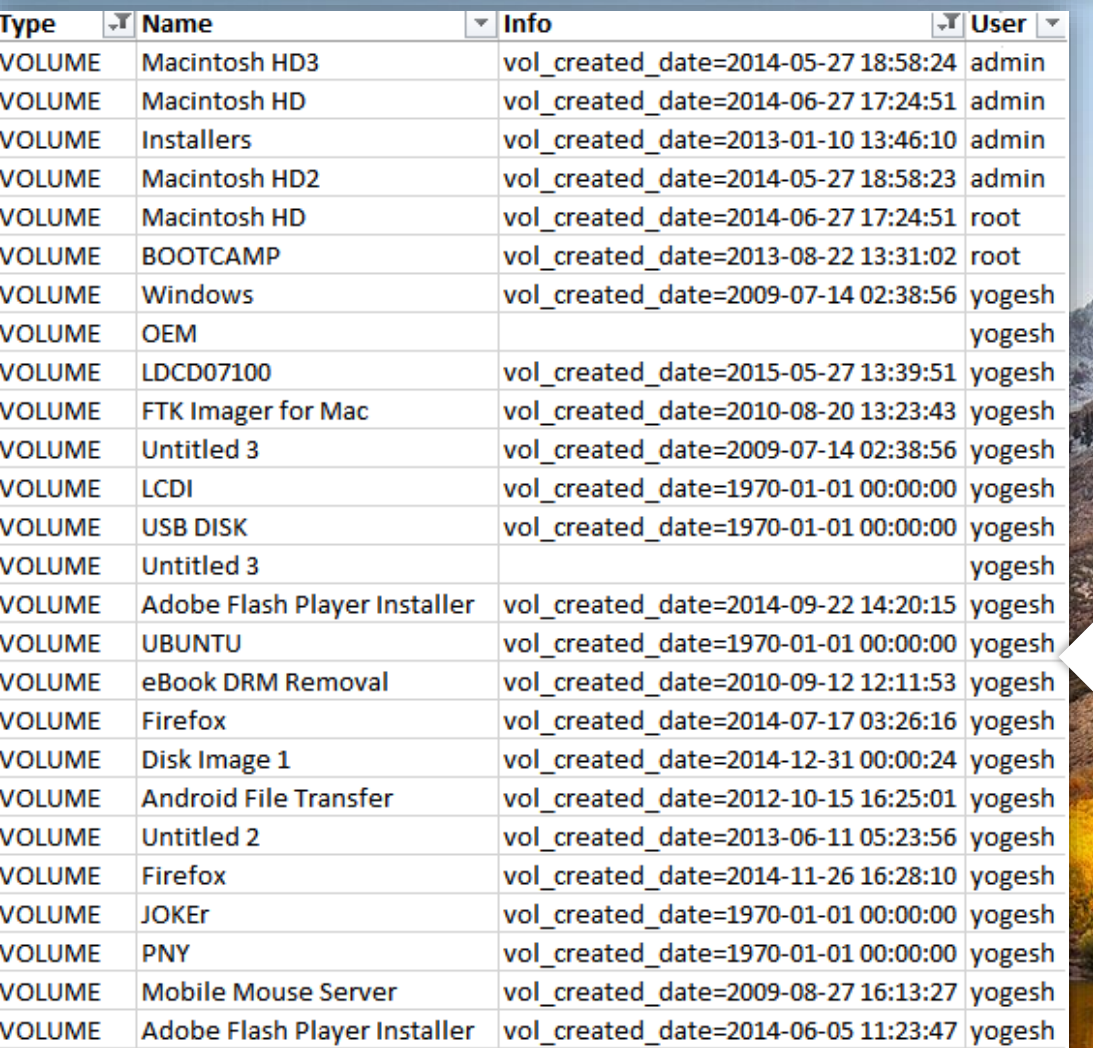

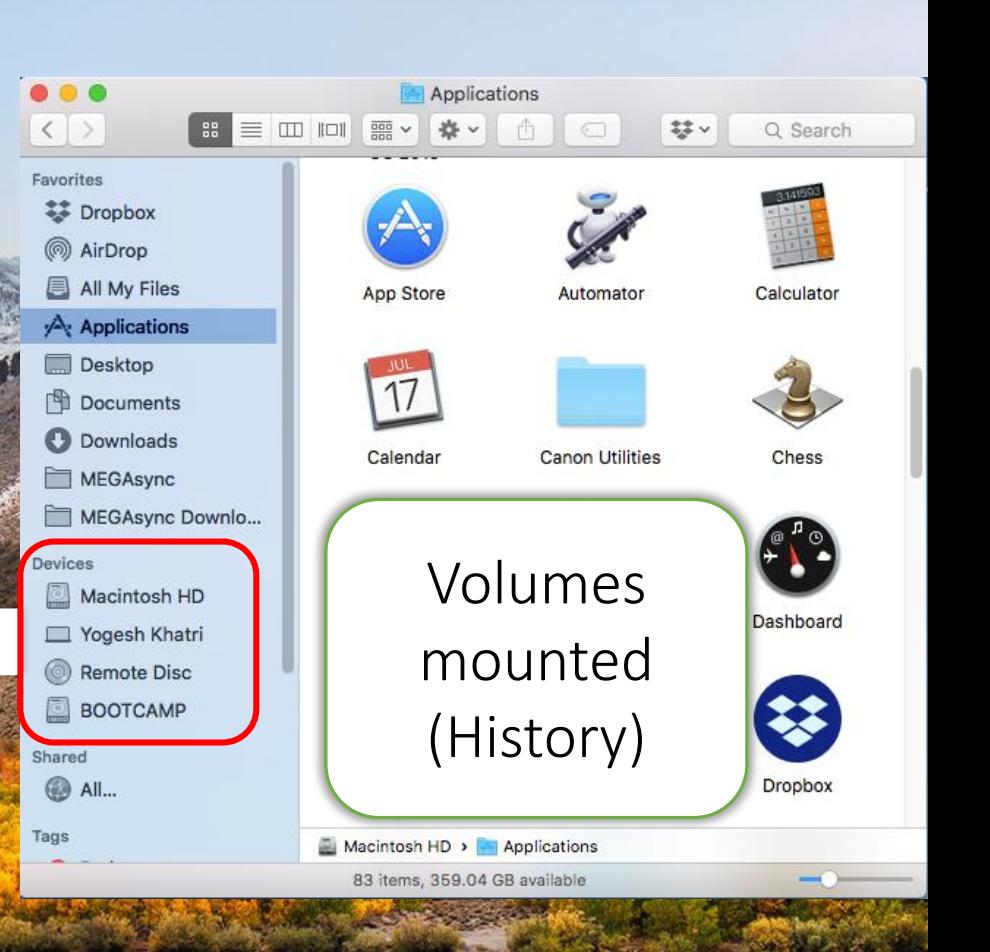

 $\widehat{\mathbb{R}}$   $\Box$  Mon 9:41 AM Q  $\bigodot$  i $\Xi$ 

**BERSCRYITOOA** Ben  $-990$  $\odot$ 

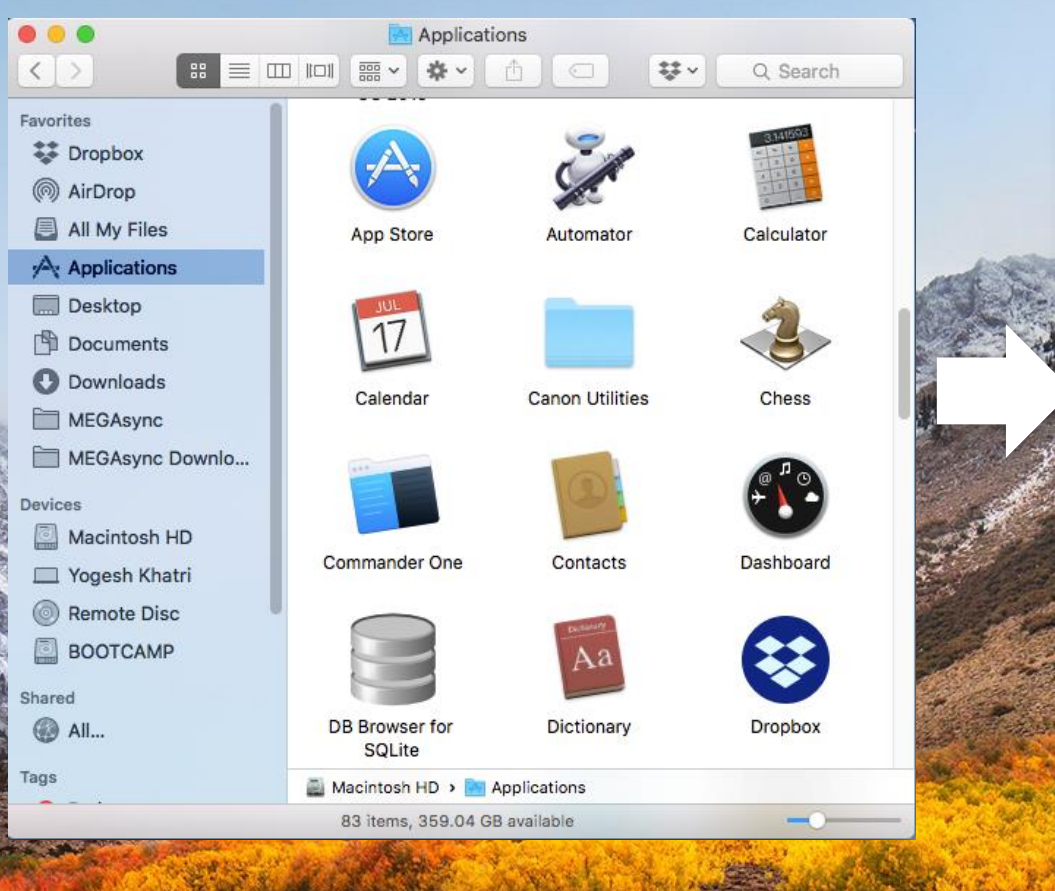

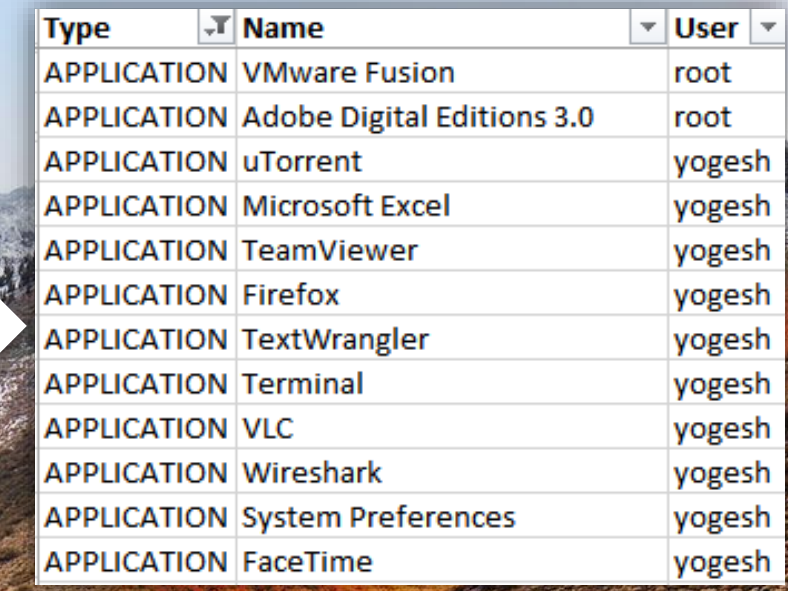

#### Applications used recently

### JOGOD BILBOGOHITOOAO

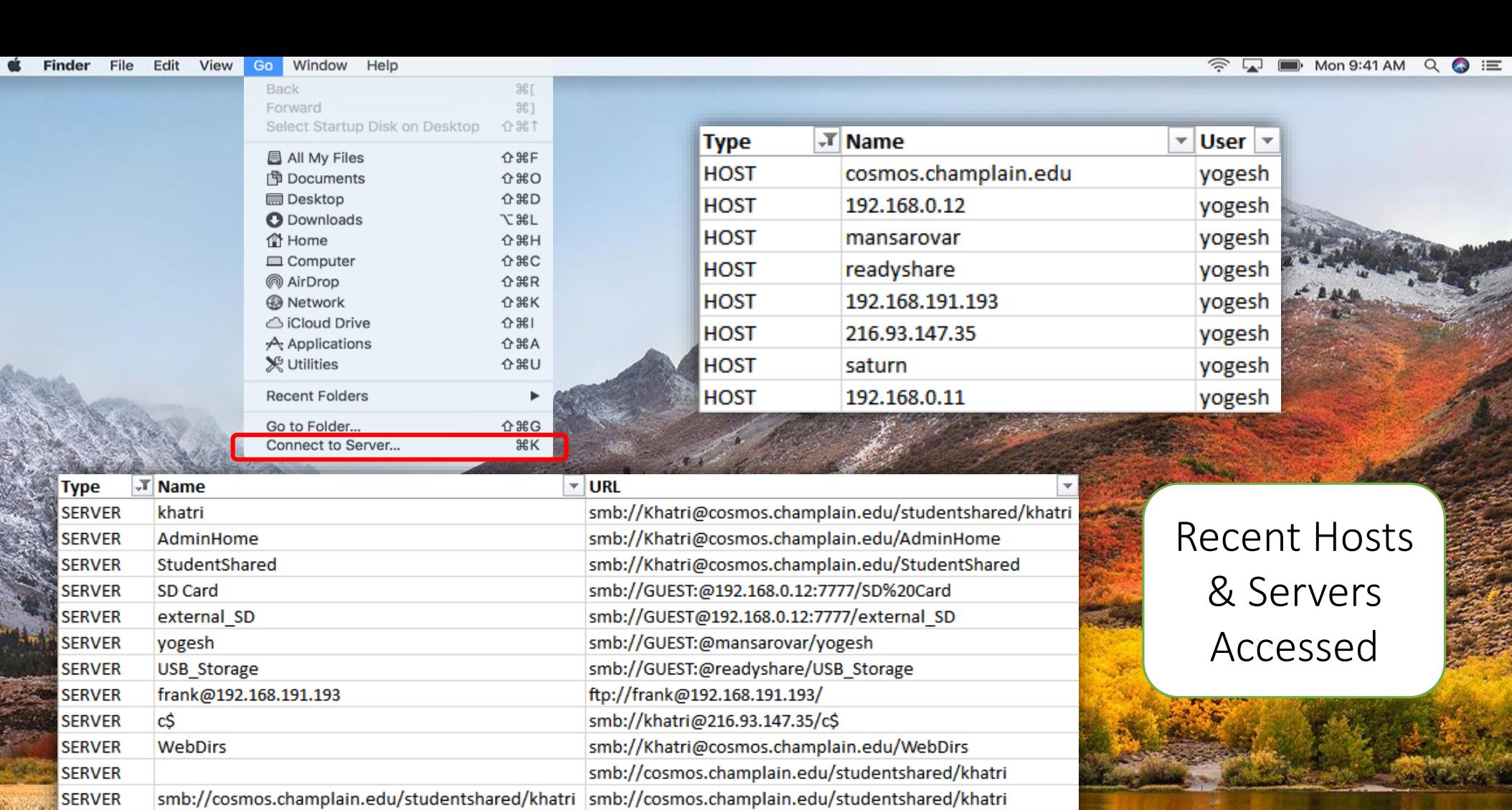

smb://192.168.0.12:7777/SD%20Card

O

**COM** 

smb://cosmos.champlain.edu

smb://192.168.0.11

**SERVER** smb://192.168.0.12:7777/SD Card smb://192.168.0.11 **SERVER** smb://cosmos.champlain.edu **SERVER** 

**KT** 

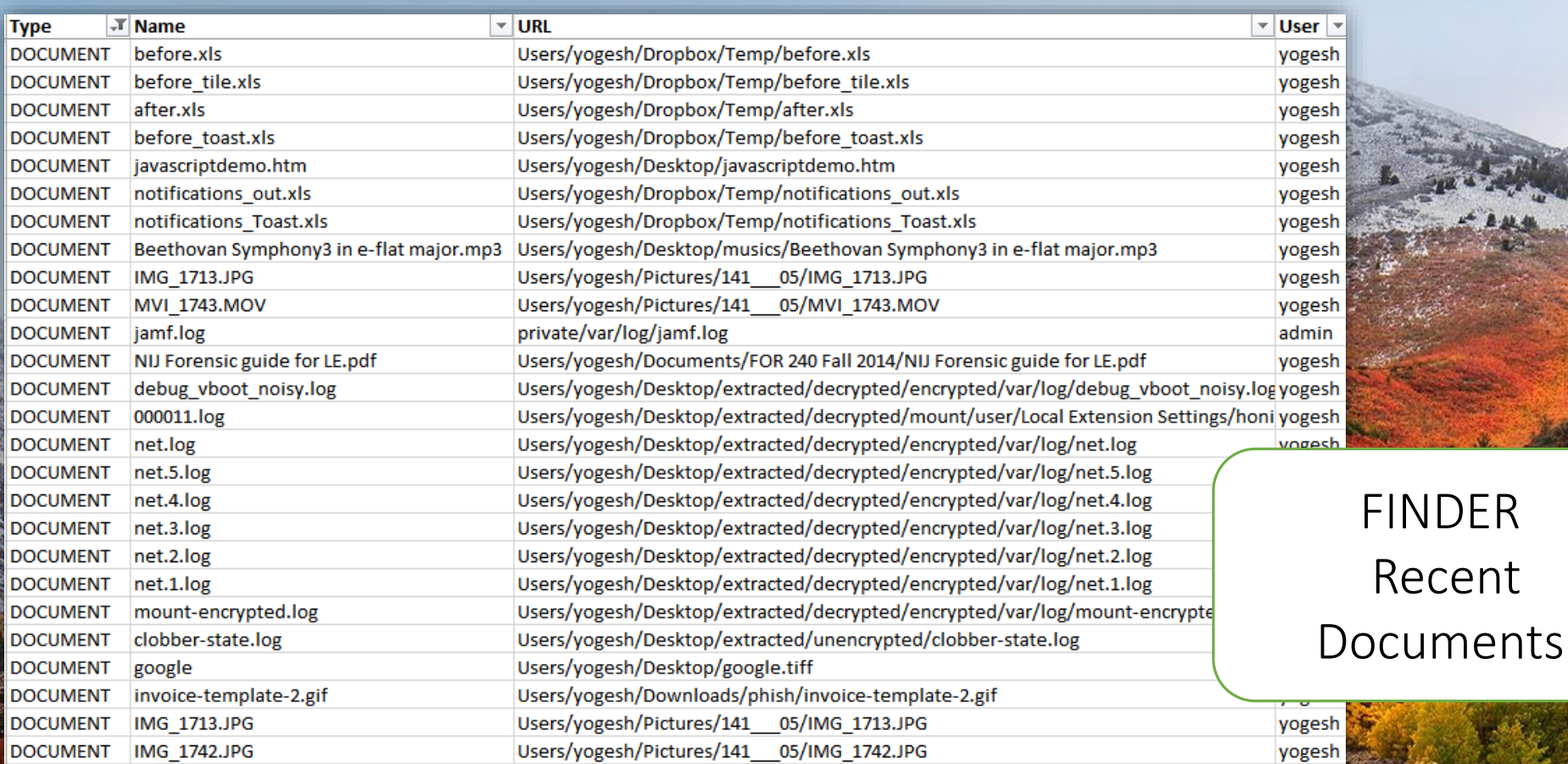

JOGOD I E E ROCKLITOOOO

Chats

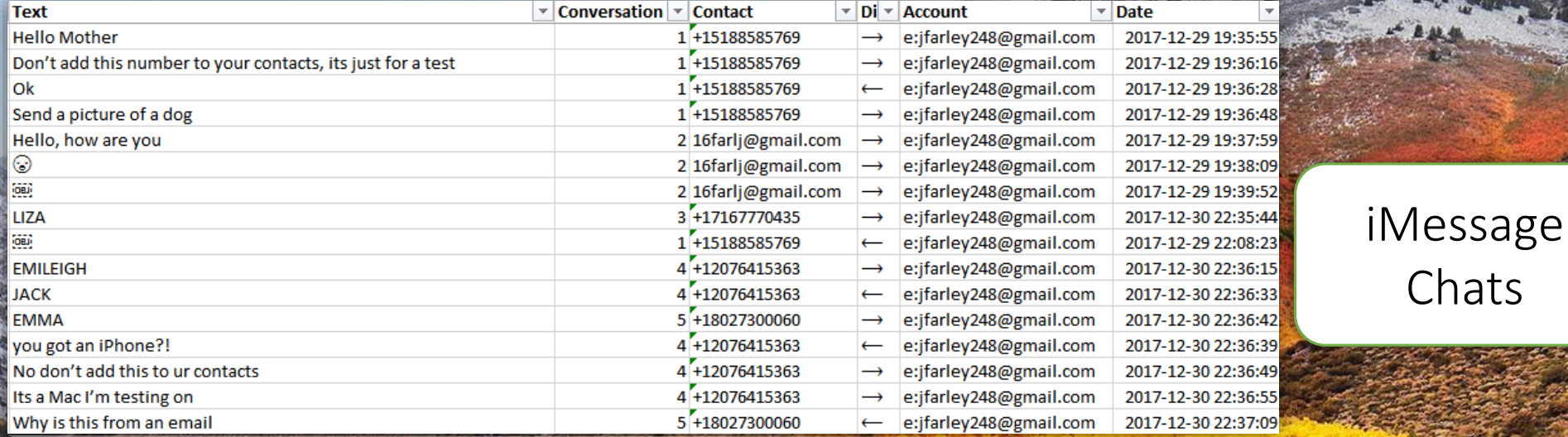

UCCOLLETING & VITOOGO DT

**ON** 

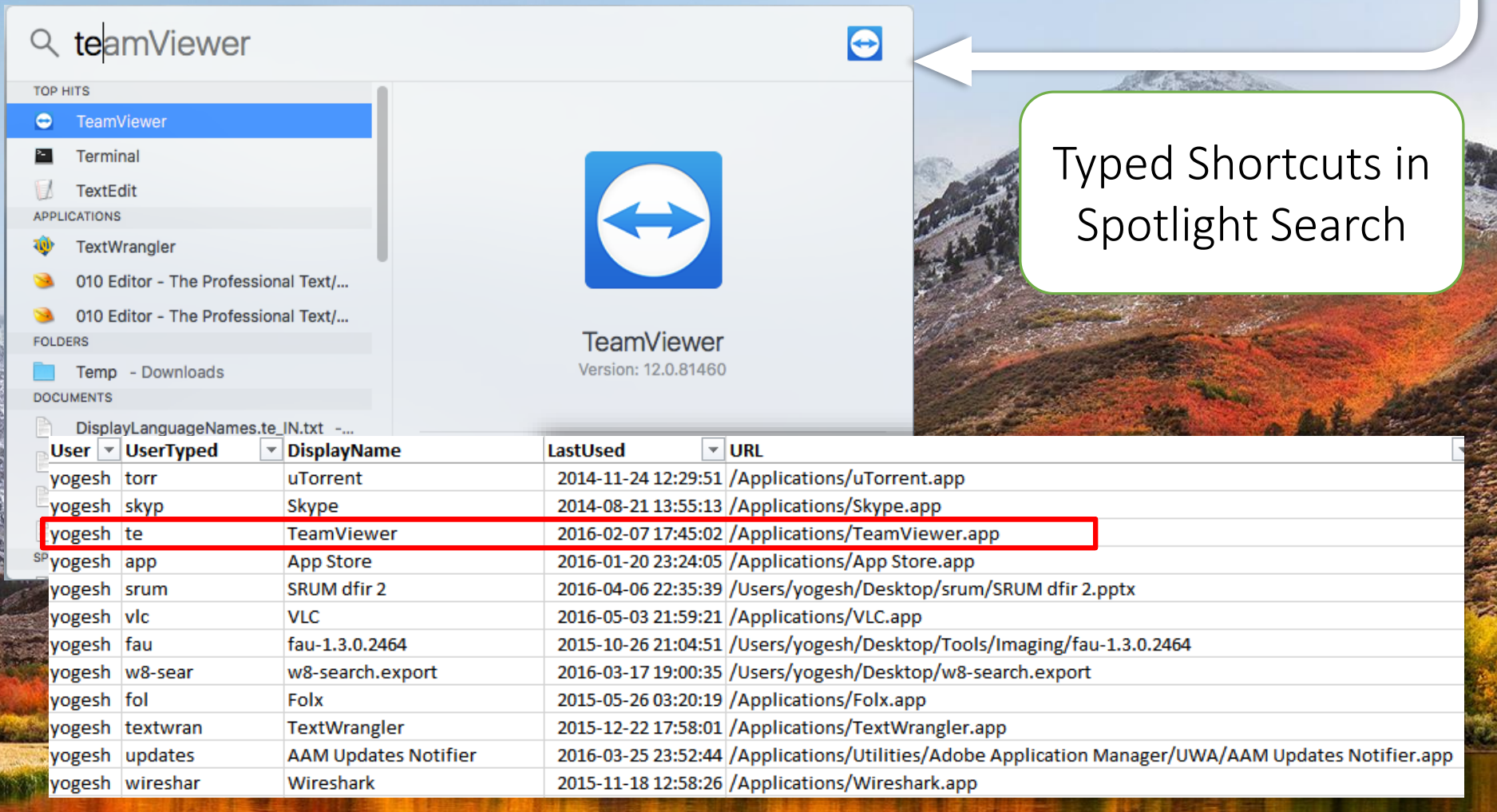

LOCOR E E ROCKLATOOGOI

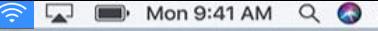

 $=$ 

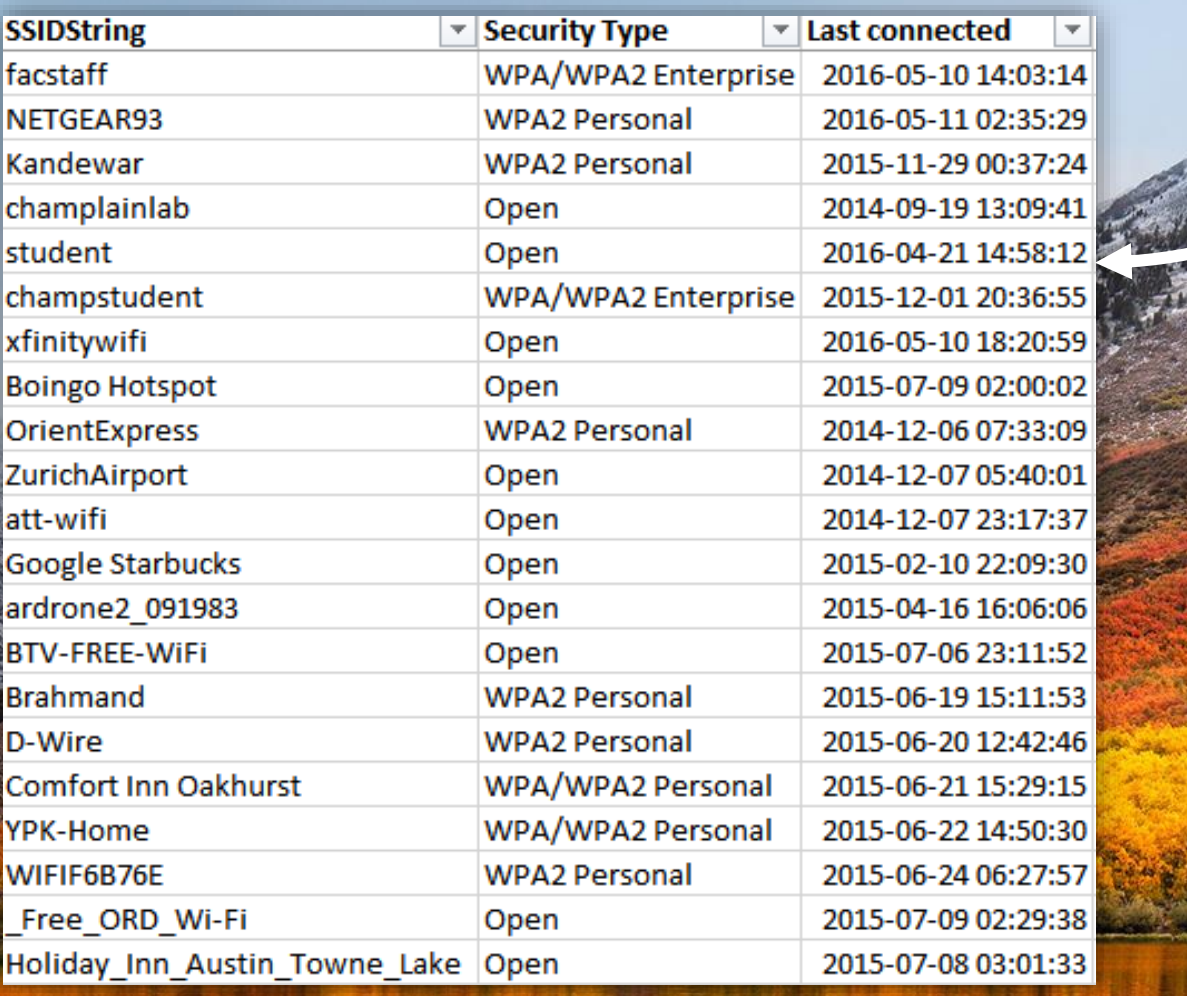

UCCOD BEERSCHLTOOGO DT

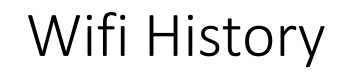

**S** Finder File Edit View Go Window Help

تہ

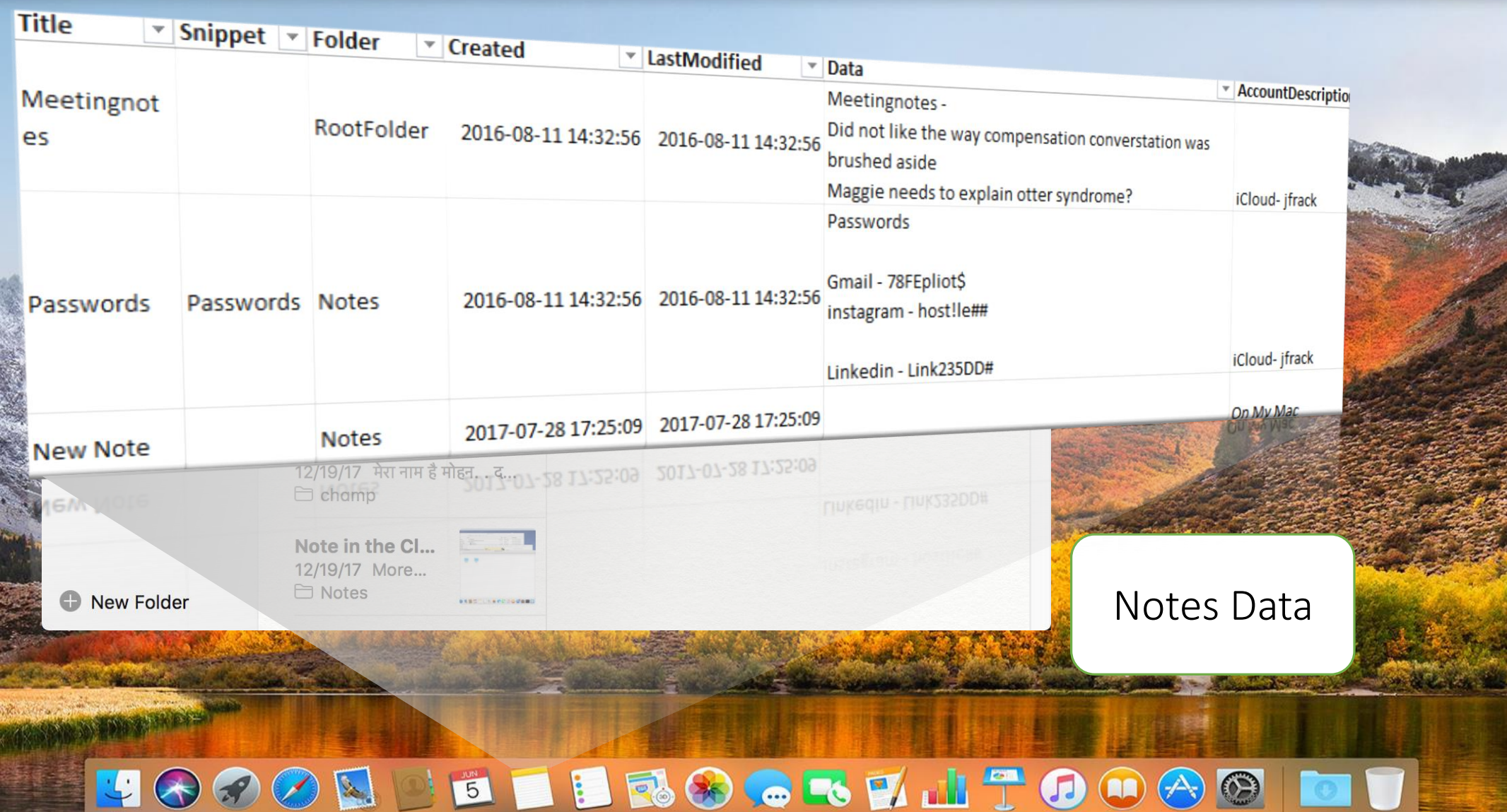

2017-10-09 18:47:47

2017-10-09 18:31:28

2018-05-29 05:26:16

2018-05-29 05:27:34

2018-05-29 05:39:28

2018-05-29 06:09:21

2018-05-18 13:45:19

2018-05-18 17:39:54

2017-07-22 14:23:50

 $\mathbf{v}$  Shown  $\mathbf{v}$  AppPath

-1

pp

1 None

.app

1 / Applications/Mail.app

/Applications/Mail.app

1 / Applications/Reminders.a FaceTime with

1/Applications/TeamViewer

 $\overline{\phantom{a}}$  Title

Apple

Popin

**Free Sampler** 

Go away NOW!

**Replace All Completed** 

Disk Not Ejected Properly

ydkhatri@gmail.com

**Updates Available** 

TeamViewer

CALMRADIO.COM - MOVIEOLA -

 $\overline{\phantom{a}}$  Date

**User** 

student

student

Research

Research

Research

Research

johnsmith

johnsmith

snowy

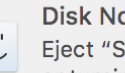

ot Ejected Properly SAMURAI" before disconnecting or turning it off.

Close

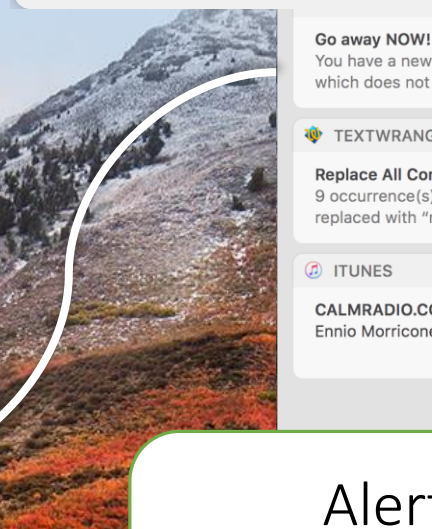

You have a new notification from the Terminal, which does not like you

**W** TEXTWRANGLER

#### **Replace All Completed**

9 occurrence(s) of "mach\_absolute\_time" were replaced with "m\_abs\_time".

**C** ITUNES

44m ago

43m ago

CALMRADIO.COM - MOVIEOLA - Free Sampler Ennio Morricone, Yo-Yo Ma - Brian DePalma Suit...

#### Alerts  $\mathcal{R}_{1}$ **Notifications**

## OLIE ILEGGETITOO?

 $\blacktriangledown$  Message

Dear Champ, Your Apple ID (chump22s@gmail.com) was used to sign in to FaceTime and iMessage on

an iMac named "Research-Mac30".

Date and Time: October 9, 2017, 11:47

AM PDT Operating System: OS X 10.13

If the information above looks familiar

"mach absolute time" were replaced

You have a new notification from the

Do you want to restart to install these

Terminal, which does not like you

disconnecting or turning it off.

updates now or try tonight?

DESKTOP-HomeLap has signed in

I don't know what the big obsession

with As is these days

9 occurrence(s) of

with "m\_abs\_time".

Eject "SAMURAI" before

v

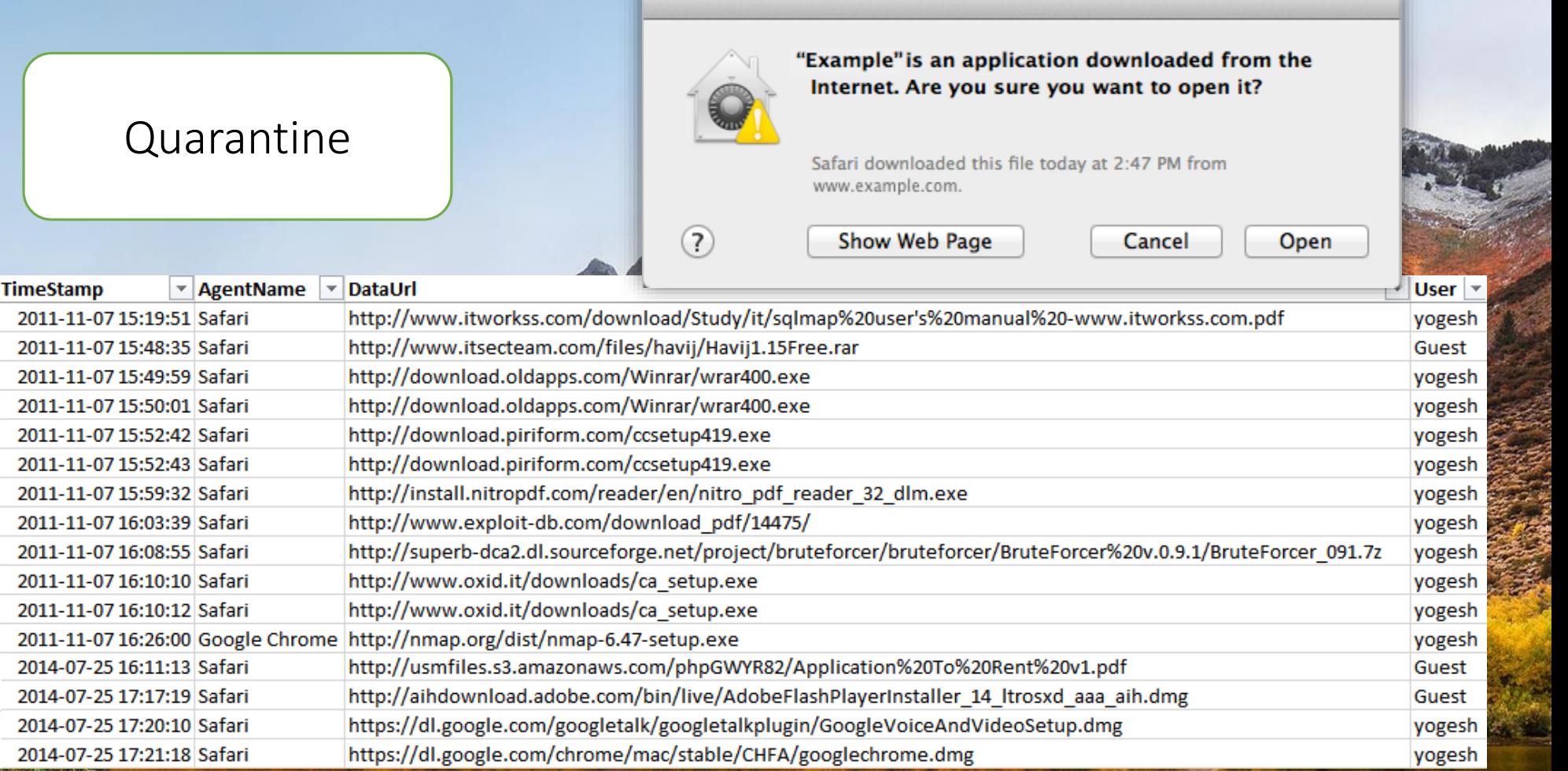

LOCOR BERSCKY 170080 DT

# \*\*New\*\*<br>Spotlight Data

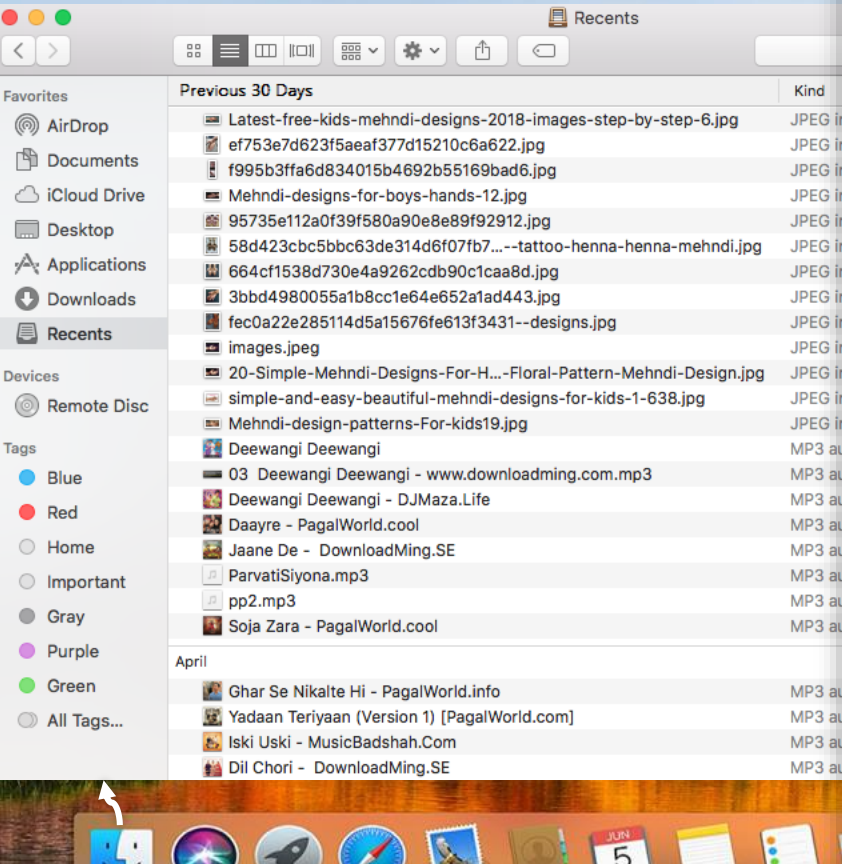

SELECT kMDItemLastUsedDate, kMDItemDisplayName, kMDItemUseCount from 'Spotlight-store.db'  $\mathbf{1}$ 12

- WHERE kMDItemContentTypeTree like '%public.data%'
- order by kMDItemLastUsedDate DESC

 $\vert W \vert$ 

3

5

6

8

و ا

1

1

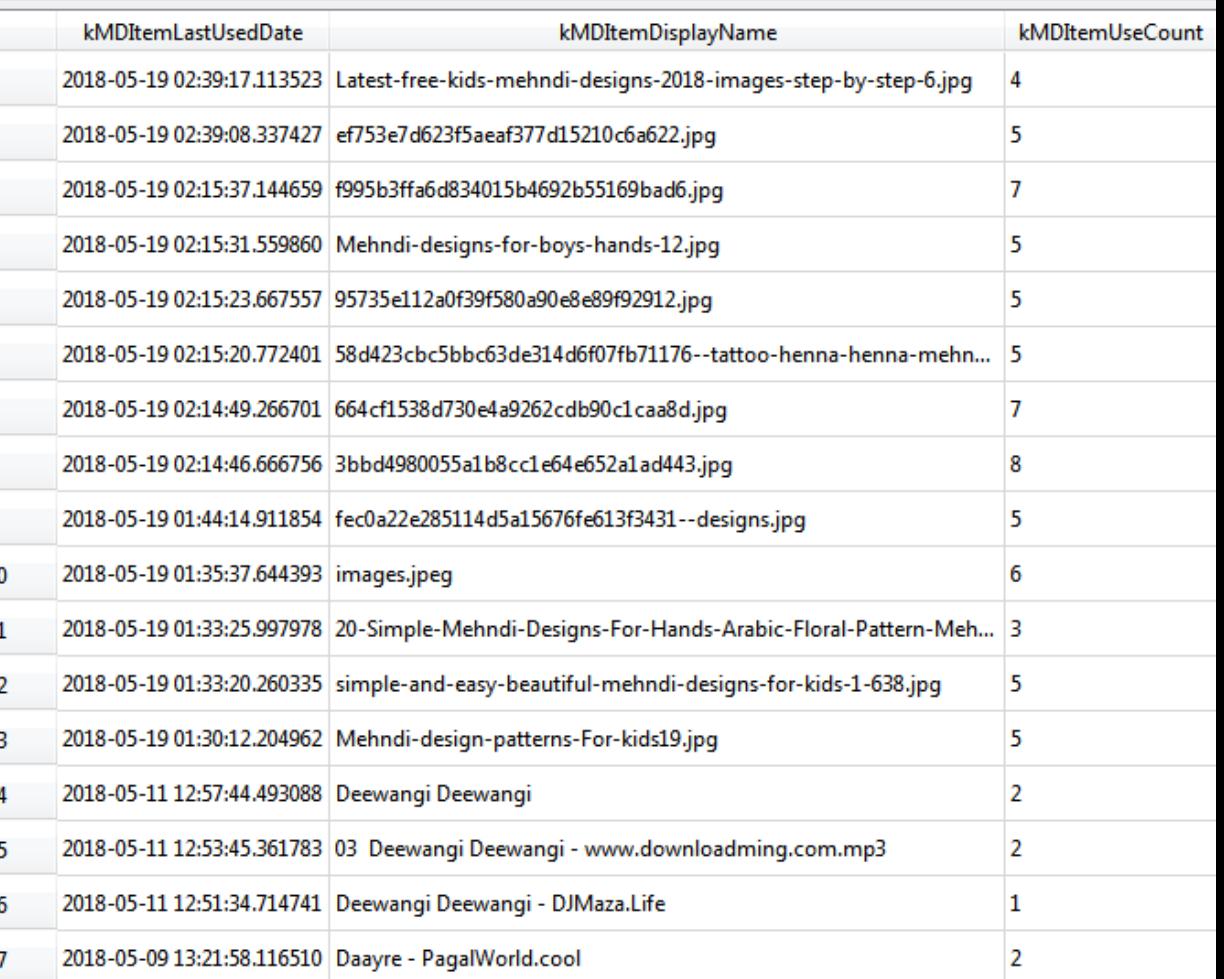

# Full list of plugins

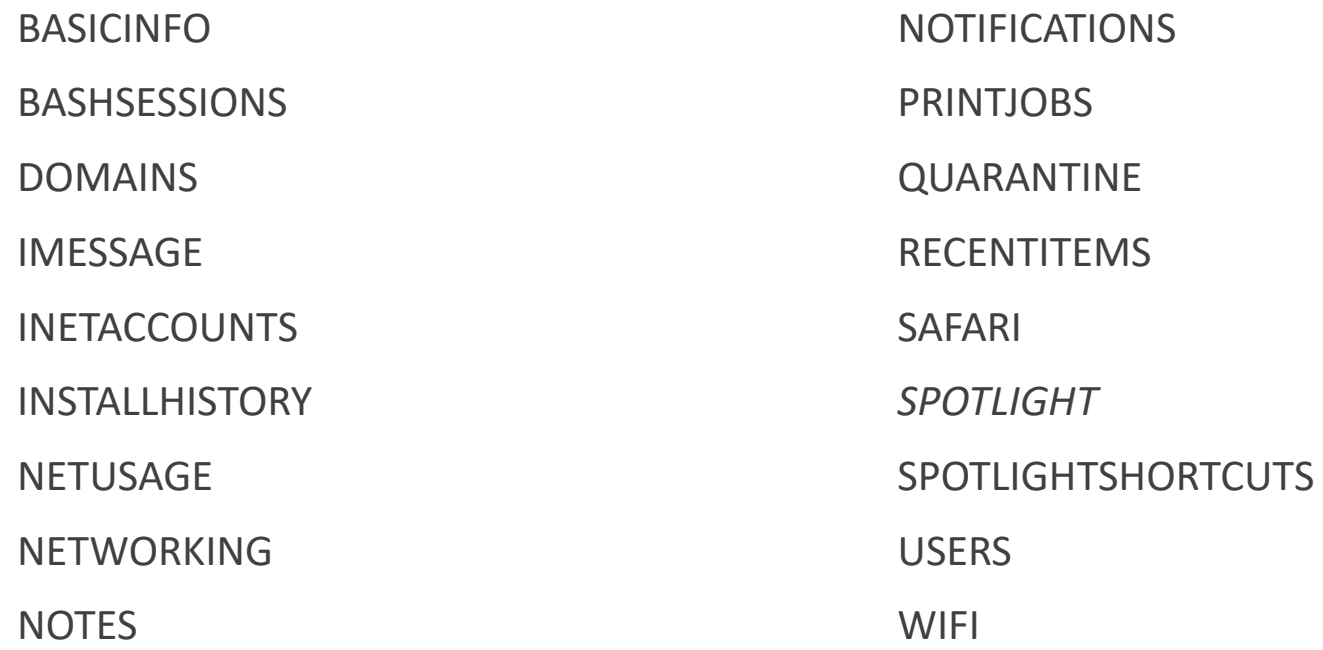

# In the near future..

Code upgrade to Python 3

Plugins for

- Apple Unified Logs
- fseventsd
- FaceTime
- iDevice Backup data
- Dock items
- Microsoft Office 365
- Safari Cookies
- More apps..

# Thanks for listening! Time for Questions..

Thanks also to my students who helped in generating data, in research and writing some of the plugins - Austin Truax, Jake Nicastro, TJ Dalzell, Noah Sidall, Michael Geyer, Adam Ferrante, Jack Farley

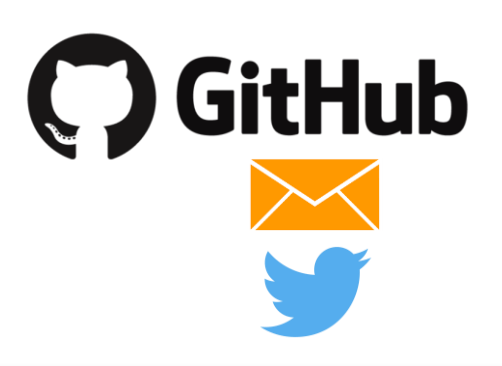

https://github.com/ydkhatri/mac**\_**apt

yogesh@swiftforensics.com

@swiftforensics

Send us your bug reports, requests or contribute with code !